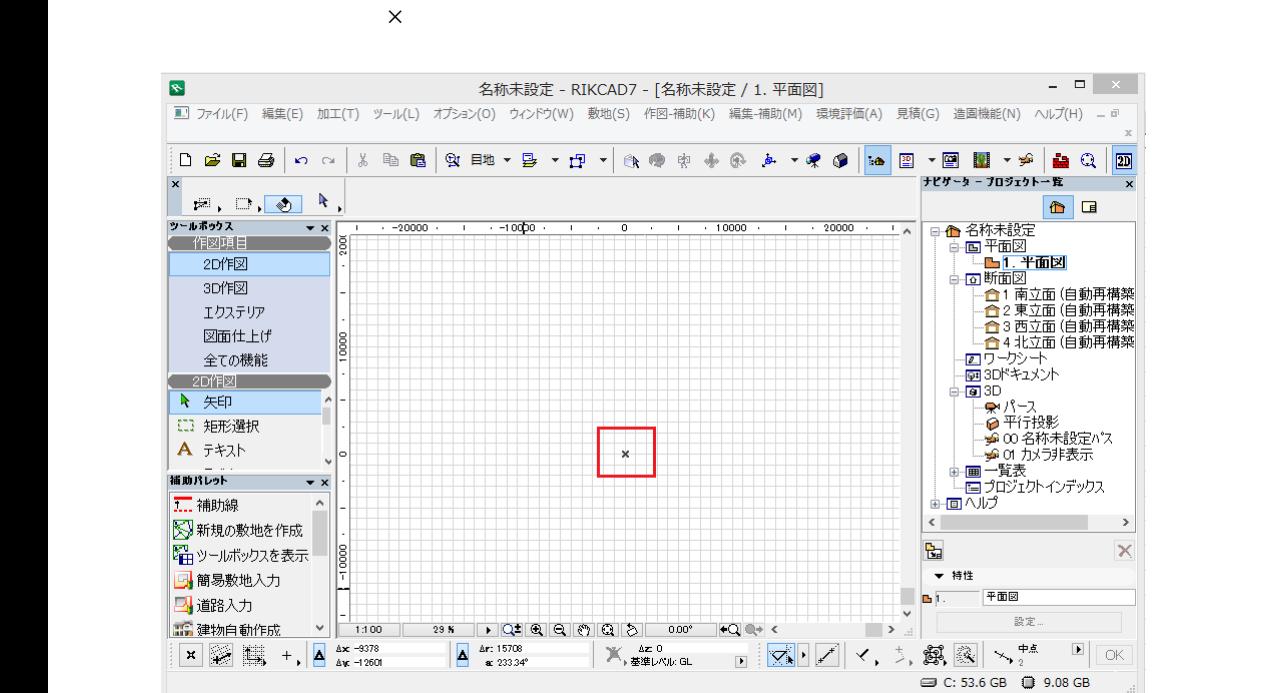

**2D操作**

1.  $\blacksquare$ 

ション>レイヤー設定を開き、『非表示』レイヤー**(RIKCAD8以降は「F05**

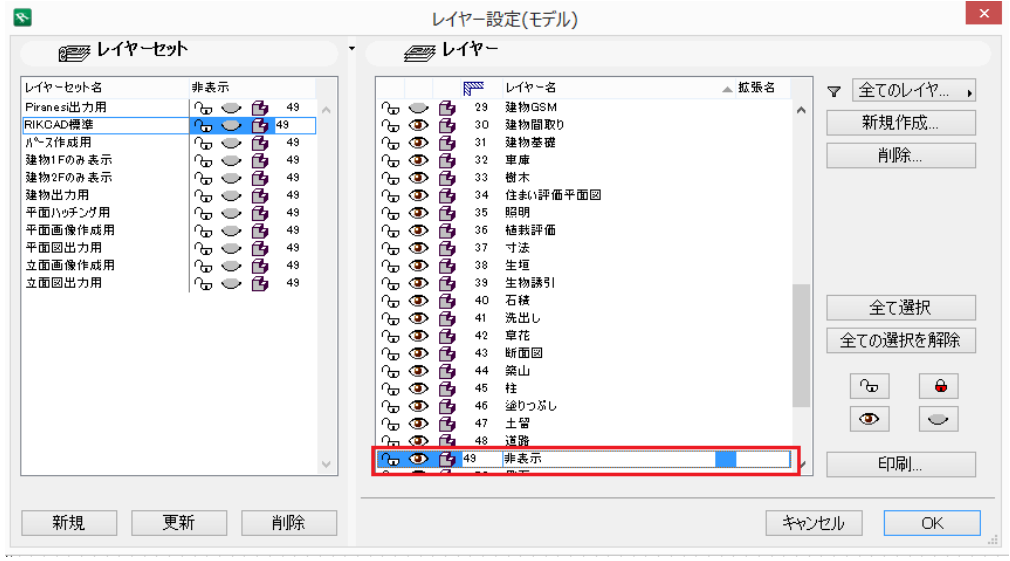

 $2.$ 

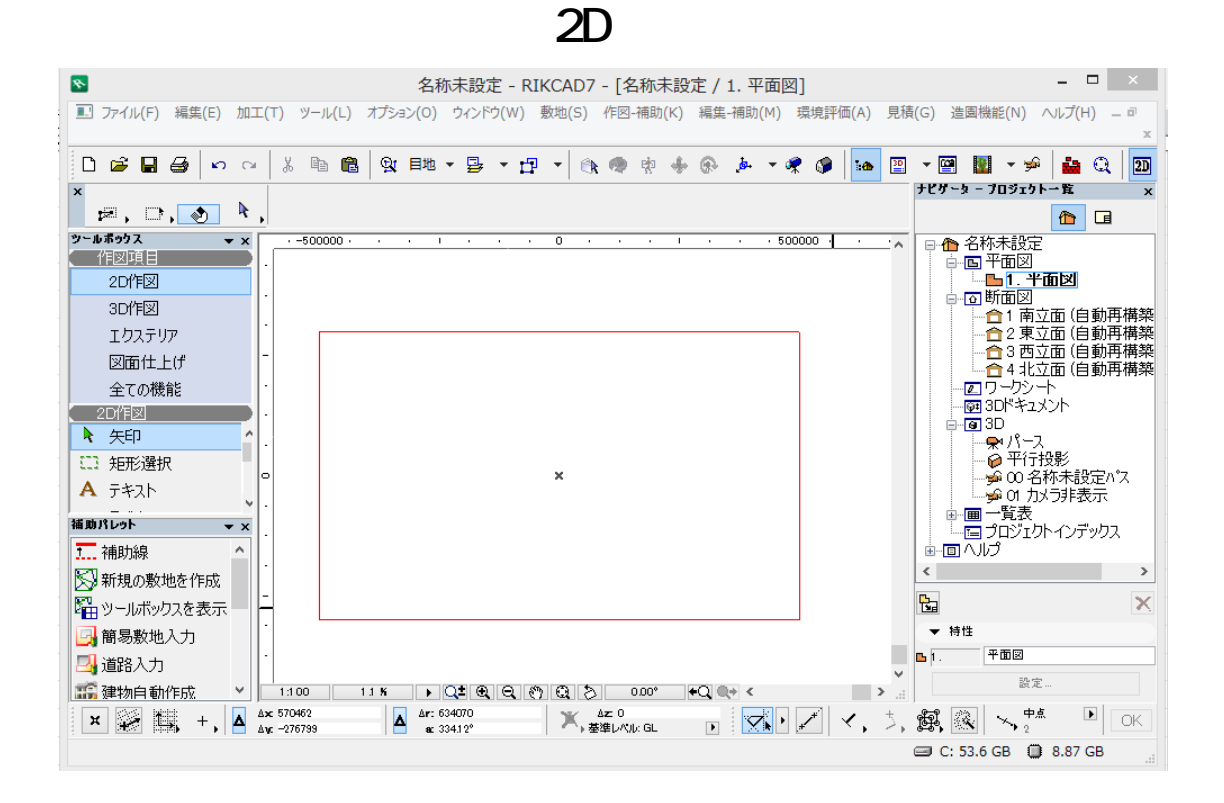

 $3.$ 

1.  $\blacksquare$ 

製作者: 大木本

ID: #1699

 $: 2018 - 12 - 04$  17 $: 25$